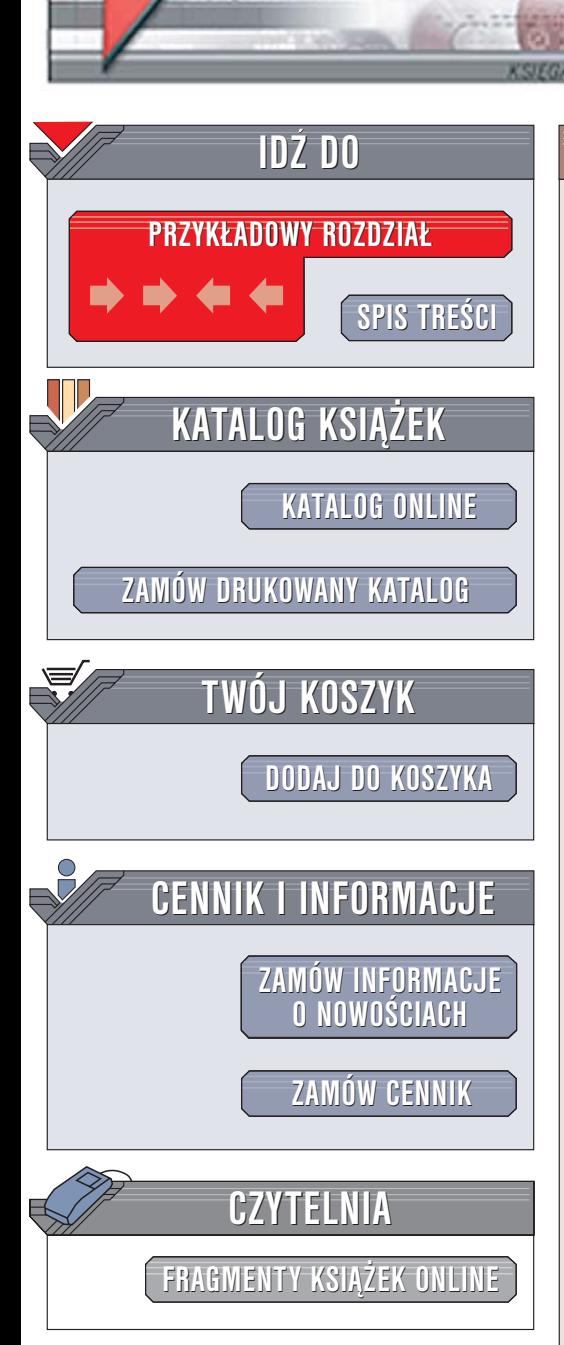

Wydawnictwo Helion ul. Chopina 6 44-100 Gliwice tel. (32)230-98-63 [e-mail: helion@helion.pl](mailto:helion@helion.pl)

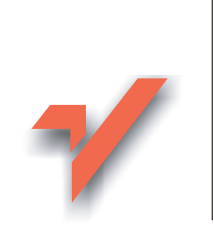

# Linux Desktop. Leksykon kieszonkowy

Autor: David Brickner Tłumaczenie: Przemysław Szeremiota ISBN: 83-246-0328-X Tytuł oryginał[u: Linux Desktop Pocket Guide](http://www.amazon.com/exec/obidos/ASIN/059610104X/helion-20) Format: B5, stron: 224

lion. $\nu$ 

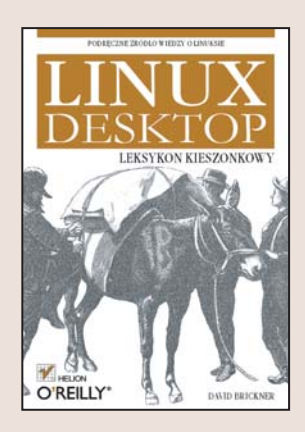

Wśród profesjonalistów Linux zyskał już opinię stabilnego i bezpiecznego systemu operacyjnego dla serwerów sieciowych. Teraz coraz częściej sięgają po niego zwyczajni użytkownicy komputerów, którzy szukają taniej i wydajnej alternatywy dla "jedynie słusznych" rozwiązań. Graficzny interfejs użytkownika, rosnąca liczba aplikacji oraz coraz wygodniejsze narzędzia wspomagające instalację i konfigurację powodują, że Linux zaczyna się liczyć również na rynku systemów operacyjnych dla komputerów domowych i biurowych.

Książka "Linux Desktop. Leksykon kieszonkowy" zawiera najważniejsze informacje o głównych dystrybucjach Linuksa. Przeznaczona jest dla osób, które korzystaja z tego systemu operacyjnego w domu lub w biurze. Opisuje zarówno najpopularniejsze graficzne środowiska pracy, jak i podstawowe metody konfiguracji. Znajdziesz tu także zasady korzystania z przeglądarek internetowych, klientów poczty elektronicznej, pakietów biurowych i aplikacji multimedialnych.

- Wybór dystrybucji Linuksa
- środowiska GNOME i KDE
- Korzystanie z internetu
- Pakiety biurowe
- Nagrywanie płyt CD i DVD
- Instalowanie i usuwanie oprogramowania

- Konfigurowanie systemu
- Korzystanie z Linuksa w laptopach

Jeśli chcesz używać Linuksa w domu czy w biurze, ta ksiażka powinna leżeć obok Twojego komputera.

# **Spis treści**

<span id="page-1-0"></span>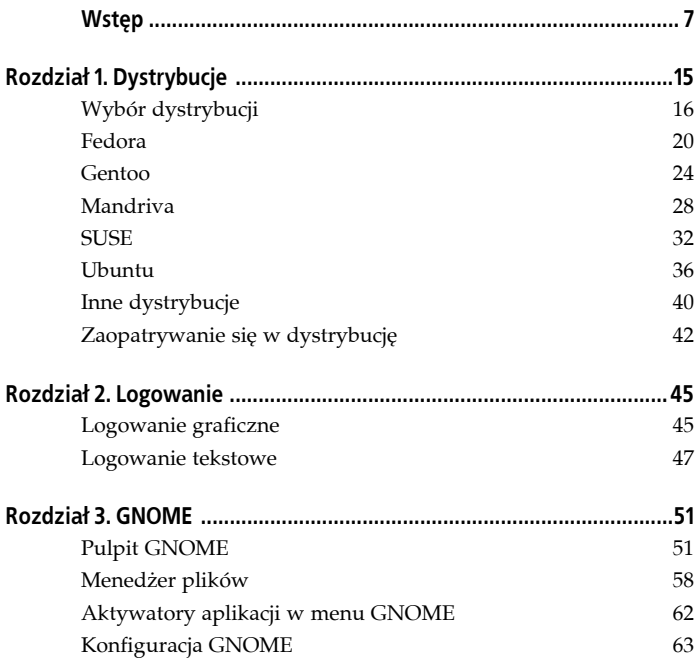

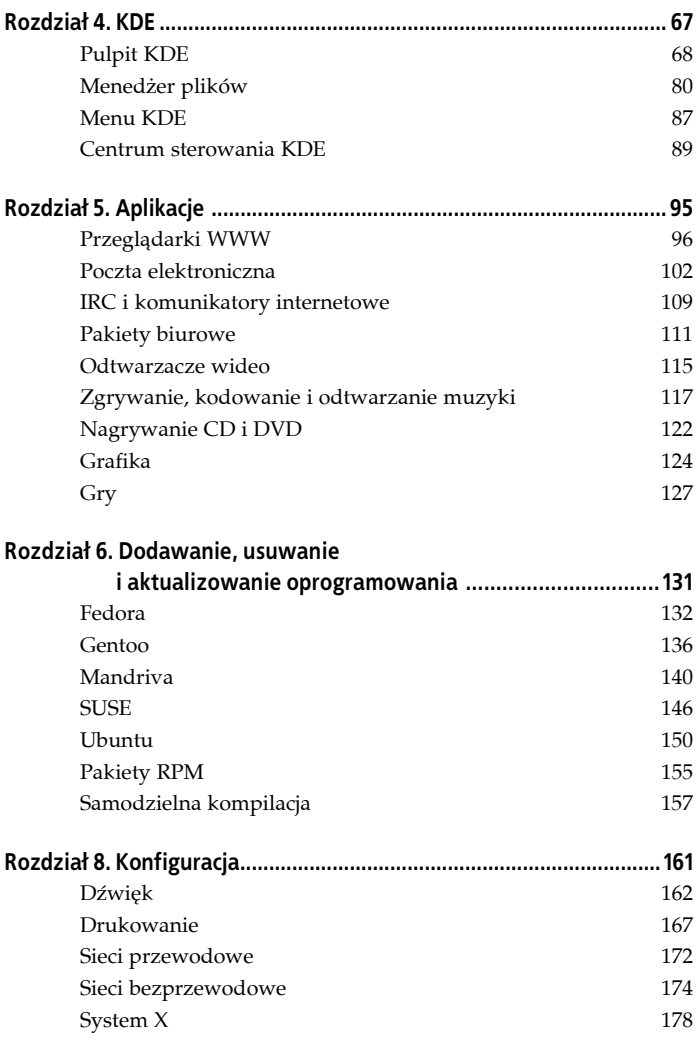

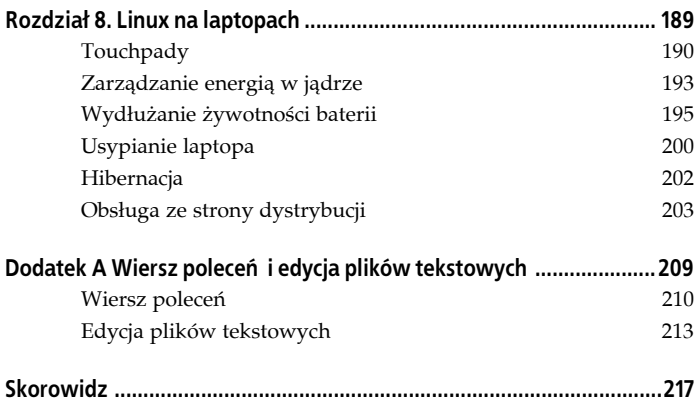

## **ROZDZIAŁ 8. Linux na laptopach**

<span id="page-4-0"></span>Wielu posiadaczy laptopów z zainstalowanym systemem Linux traktuje swoje komputery jak zwykłe komputery biurkowe, z ciągłym dostępem do źródła zasilania. Ich laptopy nigdy nie są usypiane, procesor nie zmniejsza częstotliwości taktowania, diody LED nie sygnalizują tego, co trzeba; zdaje się też, że obowiązuje powszechna rezygnacja z możliwości stosowania specjalnych kombinacji klawiszy wywołujących specjalne funkcje laptopa. Owi użytkownicy cenią sobie oczywiście wolność, jaką daje im niezależność od źródła zasilania, zdają się jednak zupełnie nie przejmować tym, że przez braki konfiguracji owa wolność może trwać najwyżej godzinę.

Sam nie raz doświadczyłem zawodu, kiedy po przyjściu z pracy do domu przekonałem się, że w drodze bateria komputera uległa wyczerpaniu albo cały system został wyłączony z powodu przegrzania komputera zamkniętego w ciasnej torbie. Tymczasem takie nieprzyjemności można wyeliminować: zwykle da się znacząco wydłużyć czas pracy na bateriach, przeważnie można też tak skonfigurować system, aby dało się wprowadzać komputer w stan uśpienia albo hibernacji. Trzeba jednak przyznać, że konfiguracja owych funkcji laptopów w Linuksie wciąż zmusza do dłubania w jądrze i różnych skryptach. Co gorsza, mimo wysiłków nie zawsze udaje się osiągnąć sukces. Dlatego właśnie chciałbym poświęcić jeden rozdział na omówienie podstaw konfiguracji mechanizmów zarządzania energią i innych elementów charakterystycznych dla laptopów. Ale to jedynie podstawy reszty informacji trzeba bedzie szukać w sieci WWW.

Wszystkim zainteresowanym zagadnieniami konfiguracji laptopów w systemie Linux polecam następujące strony:

*http://www.linux-laptop.net http://www.linux-laptop.org http://tuxmobil.org*

Można na nich znaleźć niezliczoną ilość odnośników do stron WWW, na których różni użytkownicy dzielą się swoimi doświadczeniami z zakresu konfigurowania tej czy innej funkcji na danym modelu komputera przenośnego. Ci, którzy dopiero planują zakup laptopa, a chcieliby wykorzystać go w pełni, powinni pod wymienionymi adresami poszukać informacji o modelach będących w sprzedaży i zakresie obsługi ich funkcji w systemie Linux.

# **Touchpady**

Zacznijmy od elementu sprawiającego najmniej kłopotów. Otóż w większości dystrybucji można spodziewać się jak najbardziej poprawnej obsługi touchpada — urządzenia wskazującego typowego dla laptopów. Jednak żadna z popularnych dystrybucji nie pozwala na wykorzystanie pełnych możliwości tego wygodnego narzędzia. Spróbujmy więc samodzielnie uruchomić obsługę touchpada firmy Synaptics (montowanego w większości modeli komputerów przenośnych) w pełnym zakresie jego funkcji, tak aby dało się regulować czułość i szybkość przesuwu wskaźnika, tworzyć strefy przewijania i definiować czynności podejmowane przy puknięciu touchpada jednym, dwoma bądź trzema palcami.

#### **Wskazówka**

Niemal równie popularną grupę touchpadów stanowią urządzenia firmy Alps. Obecnie sterownik obsługujący touchpady Synaptics radzi sobie również z touchpadami Alps.

W większości środowisk graficznych można znaleźć oprogramowanie do konfiguracji myszy, ale wprowadzane tam ustawienia rzadko kiedy wpływają w pożądany sposób na działanie touchpada. Znacznie lepsze efekty osiąga się przez ręczną edycję ustawień touchpada w pliku */etc/X11/xorg.conf*.

Przed przystąpieniem do edycji pliku należy się upewnić, czy w systemie został zainstalowany sterownik Synaptics. Jeśli nie, należy skorzystać z programu zarządzającego pakietami i zainstalować pakiet o nazwie *synaptics* albo podobnej (w Ubuntu nosi on nazwę *xorg-driver-synaptics*).

Po zainstalowaniu pakietu trzeba uaktywnić sterownik, uzupełniając konfigurację pliku *xorg.conf*. Przede wszystkim trzeba zadbać o samo załadowanie sterownika *synaptics*. W tym celu należy w sekcji Module umieścić wiersz:

```
LoadModule "synaptics"
```
Następnie trzeba utworzyć nową sekcję InputDevice określającą opcje sterownika. Sekcję należałoby umieścić tuż za sekcjami konfiguracji myszy. Przykładową zawartość takiej sekcji prezentuje listing 8.1. Uwzględnia ona wszystko, czego oczekuje użytkownik przyzwyczajony do intensywnego korzystania z touchpada.

*Listing 8.1. Przykładowa konfiguracja touchpada*

| Section "InputDevice" |             |              |
|-----------------------|-------------|--------------|
| Driver                | "synaptics" |              |
| Identifier "Mouse1"   |             |              |
| Option                | "Device"    | "/dev/psaux" |
| Option                | "Protocol"  | "auto-dev"   |
| Option                | "LeftEdge"  | "1700"       |
| Option                | "RightEdge" | "5300"       |

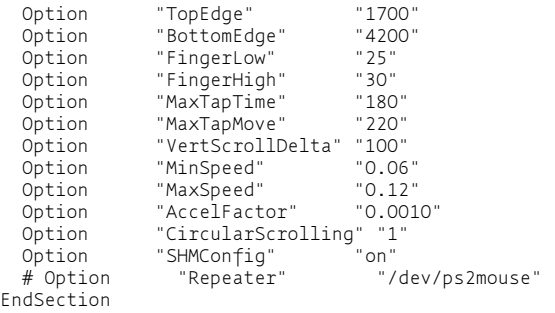

Identyfikator urządzenia to Mouse1. Nazwa nie ma większego znaczenia, dopóki jednoznacznie identyfikuje urządzenie. Aby jednak touchpad był uznawany za główne urządzenie wskazujące, należy dodać albo zmodyfikować opcje w sekcji Server-Layout, widniejącej w pobliżu początku pliku:

InputDevice "Mouse1" "CorePointer"

Nazwa podana tutaj musi być zgodna z identyfikatorem touchpada podanym w sekcji InputDevice z listingu 8.1.

Aby zmiany zostały uwzględnione w konfiguracji środowiska X, należy zapisać pliki przeładować serwer X (kombinacją *Ctrl+Alt+ Backspace*). Jaki powinien być efekt? Otóż zmiany obejmują:

- Strefy przewijania wzdłuż dolnej i prawej krawędzi touchpada. Przesunięcie palcem wzdłuż tych krawędzi będzie odpowiadało przesuwaniu suwaka przewijania zawartości okna (odpowiednio: w poziomie bądź w pionie). W przeglądarce Firefox ruch wzdłuż dolnej krawędzi touchpada będzie oznaczał wybieranie kolejnych pozycji z historii przeglądania.
- Pojedyncze puknięcie w touchpad to odpowiednik kliknięcia lewym przyciskiem myszy; puknięcie, a potem drugie puknięcie z przytrzymaniem palca na touchpadzie inicjuje

przeciąganie obiektu (np. ikony). Jednokrotne puknięcie dwoma palcami oznacza naciśnięcie środkowego przycisku myszy; wreszcie puknięcie touchpada trzema palcami to odpowiednik naciśnięcia prawego przycisku myszy.

• Opcja CircularScrolling upodabnia touchpad do rolki znanej z iPoda. Spróbuj przywołać w oknie przeglądarki WWW jakąś długą stronę i umieść palec przy górnej krawędzi touchpada. Teraz przesunięcie palcem wzdłuż krawędzi, w kierunku zgodnym z kierunkiem ruchu wskazówek zegara, będzie oznaczało przewinięcie strony w dół, zaś przesunięcie w kierunku odwrotnym wymusi przewinięcie w górę.

Zwolennicy interfejsów graficznych powinni zaopatrzyć się w pakiet KSynaptics, którego instalacja uzupełnia Centrum sterowania KDE o panel konfiguracji touchpada (w kategorii *Urządzenia peryferyjne*). Zmiany w konfiguracji, wprowadzane za pomocą tego narzędzia, obowiązują od momentu zatwierdzenia ich przyciskiem *Zastosuj* albo *OK*.

# **Zarządzanie energią w jądrze**

Wszelkie próby konfiguracji zarządzania energią w laptopach trzeba zaczynać od właściwej konfiguracji jądra. Jądra instalowane w dystrybucjach Fedora, Mandriva, SUSE i Ubuntu są skonfigurowane do obsługi interfejsu zarządzania energią o nazwie ACPI (*Advanced Configuration and Power Interface*). Użytkownicy Gentoo, którzy zazwyczaj sami przygotowują jądro systemu, powinni przed kompilacją jądra zapoznać się z dokumentacją spod adresu *http:// www.gentoo.org/doc/pl/power-management-guide.xml*.

Przed upowszechnieniem się ACPI stosowany był starszy standard interfejsu zarządzania energią o nazwie APM (*Advanced Power Management*), ale wypadł był z łask i już od 2002 roku nie był zbyt powszechny. Mimo to w wielu dystrybucjach po dziś dzień instalowane są składniki obsługi APM; zresztą okazują się przydatne, kiedy nie udaje się poprawnie skonfigurować ACPI.

Niektóre elementy zarządzania energią są kompilowane wprost do jądra, ale wiele funkcji tej kategorii trafia do modułów jądra. Przykładami takich modułów są moduły obsługujące poszczególne modele laptopów (np. IBM Thinkpad) czy moduły funkcji zarządzających skalowaniem procesora. Jeśli posiadany laptop albo procesor może skorzystać z takich funkcji, należy skonfigurować system, aby ładował te moduły w trakcie rozruchu. W większości dystrybucji konfiguracja systemu przewiduje ładowanie tych modułów w razie potrzeby. O poszczególnych modułach powiemy sobie w odpowiednich punktach w dalszej części rozdziału.

#### **Ostrzeżenie**

Programy zarządzające energią mogą stwarzać problemy w systemach wieloprocesorowych. Jeśli więc doświadczasz kłopotów z działaniem tych programów na komputerze jednoprocesorowym, sprawdź, czy jądro nie zostało czasem skonfigurowane do obsługi wielu procesorów; skorzystaj z polecenia **cat /proc/version**. Jeśli w wypisanym ciągu pojawi się podciąg SMP, powinieneś przekompilować jądro.

Jeśli jądro dysponuje obsługą ACPI, należy zadbać o uruchomienie demona monitorującego system w oczekiwaniu na zdarzenia ACPI. Zdarzenia te uruchamiają rozmaite skrypty, które z kolei wykonują operacje wymagane wprowadzenia systemu w tryb uśpienia albo hibernacji. Demon ten w większości dystrybucji nosi nazwę *acpid* i jest uruchamiany domyślnie albo przynajmniej w katalogu skryptów startowych znajduje się skrypt, którym można go uruchomić. Tam, gdzie go nie ma, należy zainstalować pakiet o nazwie *acpid* (albo podobnej). Działanie demona jest niezbędne do większości omawianych dalej operacji, najlepiej więc zainstalować go od razu.

# **Wydłużanie żywotności baterii**

Świeżo po zainstalowaniu dowolnej dystrybucji Linuksa czas pracy systemu na bateriach jest wielce rozczarowujący. W Windows ta sama bateria wytrzymuje trzy do czterech godzin; w Linuksie od odłączenia zasilania do pierwszego ostrzeżenia o niskim stanie baterii (o ile takie ostrzeżenie w ogóle się pojawi) mija zaledwie godzina.

Wydłużanie czasu pracy na bateriach to proces wieloetapowy.

#### **Sprawdzanie pojemności baterii**

System Linux umożliwia wygodne sprawdzenie parametrów baterii. To bardzo przydatne dane, bo nawet najwydajniejsze technologie zarządzania energią nie zdadzą się na wiele, jeśli zużyta bateria będzie się ładować już tylko do połowy swojej początkowej pojemności. Pojemność baterii można sprawdzić poleceniem:

```
$ cat /proc/acpi/battery/BAT0/info | grep capacity
design capacity: 47520 mWh<br>last full capacity: 23220 mWh
last full capacity:
design capacity warning: 1161 mWh<br>design capacity low: 200 mWh
design capacity low:
capacity granularity 1: 1 mWh
capacity granularity 2: 1 mWh
```
Jak widać, przy ostatnim pełnym ładowaniu mojej baterii (last full capacity) udało się osiągnąć ledwo połowę jej nominalnej pojemności. Nie mogę więc oczekiwać, że komputer będzie pracował na baterii przez cztery godziny, ale może uda się dobić choćby do dwóch. Swoją drogą takie dane najlepiej poznać jeszcze przed upływem okresu gwarancyjnego baterii.

#### **Dławienie procesora**

Im szybciej procesor działa, tym więcej konsumuje energii i tym bardziej się nagrzewa, co z kolei wymusza uruchomienie wentylatora, który pożera następną porcję energii. Jedną z metod uzyskania laptopa cichego, chłodnego i oszczędnie wykorzystującego energię jest spowolnienie procesora w okresie jego najmniejszego obciążenia — technika ta nosi miano dławienia procesora (ang. *cpu throttling*). Można ją zastosować w procesorach firmy Intel z technologią SpeedStep albo ich odpowiednikach firmy AMD z technologią PowerNow!

Do dławienia procesora można wykorzystać następujące programy:

*cpudyn*

Program monitoruje poziom obciążenia procesora i, kiedy to możliwe, zmniejsza częstotliwość taktowania, wymuszając oszczędność energii. Program można też skonfigurować tak, aby zatrzymywał silnik twardego dysku, co również korzystnie wpływa na zużycie energii. Strona WWW programu jest dostępna pod adresem *http://mnm.uib.es/gallir/cpudyn/*.

*cpufreqd*

Znany też pod nazwą *cpuspeed*; demon monitorujący obciążenie procesora i stan baterii (kiedy komputer pracuje bez zewnętrznego zasilania). Nieco trudniejszy w obsłudze niż *cpudyn*, na szczęście jest rozprowadzany wraz z sensowną konfiguracją domyślną. Zainteresowanych odsyłam pod adres *http://sourceforge.net/projects/cpufreqd* oraz do dokumentacji systemowej man dla hasła cpufreqd.conf.

*powernowd*

Niewielki program monitorujący obciążenie procesora i dobierający odpowiednią do tego obciążenia częstotliwość taktowania. Zaobserwowałem, że ten demon dławił procesor bardziej radykalnie niż pozostałe dwa, dając większe oszczędności energii. Strona WWW projektu jest publikowana pod adresem

*http://www.deater.net/john/powernowd.html*. Nie trzeba się przy tym sugerować nazwą programu — wbrew niej nadaje się również do dławienia procesorów firmy Intel.

Wszystkie wymienione programy wymagają do poprawnej pracy załadowania modułów *cpufreq\_powersave* i *cpufreq\_userspace* (ewentualnie wkompilowania kodu tych modułów wprost do jądra). Oprócz nich trzeba załadować moduł odpowiedni do posiadanego procesora. Listę nazw modułów można znaleźć w katalogu */lib/modules/wersja\_jądra/kernel/arch/i386/kernel/cpu/cpufreq*. Przykładowo, dla mojego laptopa IBM T40 odpowiedni okazał się moduł *speedstep-centrino*.

Oto prosta sztuczka ilustrująca efektywność opisywanych programów (największą zmianę można zaobserwować przy użyciu *powernowd*). Na początek należy uruchomić polecenie pokazujące bieżącą częstotliwość taktowania procesora:

\$ **cat /proc/cpuinfo | grep MHz** model name : Intel(R) Pentium(R) M processor 1500MHz  $: 1495.548$ 

Teraz można uruchomić jeden z programów dławiących i odczekać jakiś czas, powstrzymując się od korzystania z laptopa, a następnie uruchomić powyższe polecenie ponownie. Tym razem częstotliwość powinna być sporo niższa niż pierwotnie. W przypadku *powernowd* może to być nawet tylko 598,219 MHz.

Jeśli efekty działania demonów dławiących procesor są zadowalające, trzeba pamiętać o włączeniu ich do procedury rozruchu systemu (i ustawieniu ładowania wymaganych modułów jądra).

# **Ściemnianie lub wygaszanie ekranu**

Najbardziej zachłannym konsumentem energii w komputerze przenośnym jest jego wyświetlacz. Zmniejszenie intensywności podświetlenia wyświetlacza albo jego całkowite wygaszenie, kiedy system pozostaje bezczynny, daje spore oszczędności. Przy odłączaniu zewnętrznego źródła zasilania ekran większości laptopów automatycznie ciemnieje, ale najprawdopodobniej nie do minimalnego możliwego poziomu. Do maksymalnego przyciemnienia ekranu należy wykorzystać suwaki albo specjalne kombinacje klawiszy. Ustawienie domyślnej siły podświetlenia przy odłączonym zasilaniu zewnętrznym można poszukać w BIOS-ie komputera — nie trzeba będzie wtedy każdorazowo obniżać ustawień fabrycznych.

Z kolei wygaszanie ekranu to funkcja kontrolowana przez środowisko X, wymaga więc uwzględnienia w pliku konfiguracyjnym *xorg.conf*. W sekcji Monitor należy umieścić wpis:

Option "DPMS"

Potem trzeba podać ustawienia interfejsu DPMS (*Display Power Management Signaling*) w sekcji ServerLayout:

```
# Wygaszanie ekranu po 10 minutach bezczynności
Option "BlankTime"
# Wyłączanie ekranu po 20 minutach bezczynności
Option "StandbyTime" "20"
# Hibernacja ekranu po upływie 30 minut bezczynności
Option "SuspendTime" "30"
# Całkowite odłączenie ekranu po 40 minutach bezczynności
Option "OffTime"
```
Opcja BlankTime określa czas do wygaszenia ekranu (ale bez wygaszania prądożernego podświetlenia), StandbyTime to czas do przejścia w stan obniżonego poboru energii, SuspendTime określa czas przejścia do trybu, w którym ekran zmniejsza zużycie energii o 95 procent, wreszcie OffTime to czas do kompletnego wyłączenia ekranu. Jednostkami czasu są tu minuty. Oczywiście wygaszanie nie zaoszczędzi ani wata energii, jeśli komputer będzie stale używany; prezentowane tu ustawienia odnoszą się zresztą najbardziej do monitorów kineskopowych. Panele LCD są skonstruowane inaczej i zwykle nie rozróżniają tak szczegółowo trybów

oszczędnościowych — każdy z nich oznacza po prostu wyłączenie ekranu.

Środowisko KDE nie zawsze honoruje ustawienia zapisane w pliku konfiguracyjnym *xorg.conf*, trzeba wtedy poeksperymentować z ustawieniami zebranymi na panelu *Ekran* w Centrum sterowania KDE, w kategorii *Urządzenia peryferyjne*.

#### **Zatrzymywanie dysków twardych**

Kolejnym pożeraczem energii jest pracujący dysk twardy. Zapisywanie danych na dysk i odczytywanie ich z dysku wymaga utrzymywania talerzy dysku w ruchu na dość wysokich obrotach. Można temu jednak częściowo zaradzić.

Do zatrzymania silnika dysku twardego w okresie bezczynności można wykorzystać wspomniany już program *cpudyn*. Warto wcześniej przejrzeć plik konfiguracyjny programu zawierający szereg informacji. Do oszczędzania energii można też zaprząc samodzielny program *hdparm*, wykorzystywany najczęściej do zwiększania wydajności dysków. Poniższe polecenie wymusi zatrzymanie silnika dysku po upływie zadanego okresu bezczynności (w niektórych dystrybucjach program *hdparm* być może trzeba będzie dopiero zainstalować):

# **hdparm -S 120**

Polecenie to wymusi zatrzymanie dysku po upływie dziesięciu minut okresu bezczynności (każda jednostka liczby 120 to 5 sekund). W większości dystrybucji program *hdparm* wykorzystywany jest podczas rozruchu systemu w celu włączenia kanałów DMA dla dysków i innych funkcji zwiększających wydajność. W takim układzie wystarczy odnaleźć plik przechowujący opcje wywołania programu (warto poszukać w */etc/rc.d*) i uzupełnić go o opcję -S z odpowiednią wartością).

Sukces będzie jednak w najlepszym wypadku jedynie częściowy po prostu Linux zbyt często odwołuje się do dysków. Z tego względu wszyscy, którzy chcieliby przez zatrzymywanie dysków uzyskać konkretne oszczędności, powinni zapoznać się z nowym "trybem laptopa". Na początek polecam lekturę artykułu spod adresu *http://www.linuxjournal.com/article/7539*.

# **Usypianie laptopa**

Laptop da się przeważnie wprowadzić w jeden z dwóch trybów oszczędnościowych: tryb uśpienia albo tryb hibernacji. Uśpienie oznacza zatrzymanie dysków twardych, wyłączenie ekranu i odcięcie zasilania od procesora. Laptop zużywa wtedy energię baterii jedynie do odświeżania zawartości pamięci, w której przecież wciąż znajdują się wszystkie dane.

Zwykle tryb uśpienia wymusza się, zamykając pokrywę laptopa po kilku sekundach komputer zostaje uśpiony; również kilka sekund potrzebuje na późniejsze wybudzenie. Uśpienie to popularniejsza forma ograniczania zużycia energii, a więc silnie pożądana również przez użytkowników systemu Linux. Niestety, dla wielu z nich możliwość ta jest niedostępna. Otóż konfiguracja usypiania i wybudzania komputera tak, aby całość działała stabilnie, to jedno z najtrudniejszych zadań konfiguracyjnych w Linuksie.

Najlepiej poradzić sobie z tym zadaniem, podglądając, jak poradzili sobie z nim inni użytkownicy. Na stronach WWW wymienionych na początku rozdziału można znaleźć setki konfiguracji przeznaczonych dla rozmaitych modeli laptopów. Warto więc poszukać tam odpowiedzi na pytanie, jak skonfigurować swój sprzęt. Nie zawsze da się znaleźć zadowalające rozwiązanie, ale przynajmniej lektura opisów doświadczeń innych użytkowników pozwoli na głębsze zrozumienie tematu i ewentualnie choćby częściowe wykorzystanie możliwości laptopa.

Trudność uśpienia sprowadza się zasadniczo do rozpoznania przez system odpowiedniego zdarzenia zgłaszanego przez podsystem zarządzania energią i zareagowania wykonaniem szeregu poleceń właściwych dla obsługi zdarzenia. W przypadku uśpienia kluczową rolę grają zdarzenia zamknięcia i otwarcia pokrywy laptopa. Ich obsługa wymaga następujących elementów:

- obsługi interfejsu ACPI w jądrze,
- obsługi danego modelu laptopa wkompilowanej wprost do jądra albo ładowanej w postaci modułu,
- demona zarządzania energią *acpid*,
- skryptów reagujących na zdarzenia zarządzania energią.

Skrypty *acpid* są zwykle instalowane w katalogu */etc/acpi/events* i */etc/acpi/actions*. W niektórych dystrybucjach katalogi te zawierają już jakieś skrypty. Do obsługi mojego IBM T40 i wielu innych laptopów należy zaangażować skrypty wymienione w dokumencie *http://www.thinkwiki.org/wiki/How\_to\_configure\_acpid*. Trzeba pamiętać, aby skrypt "reakcji" (/etc/acpi/actions/sleep.sh) był oznaczony jako plik wykonywalny. Jeśli omawiana na podanej stronie WWW konfiguracja nie zadziała, należy kontynuować poszukiwania skryptów ACPI odpowiednich dla danego modelu laptopa (najlepiej z uwzględnieniem źródeł wymienionych na początku rozdziału).

Tryb uśpienia ma to do siebie, że nawet w najlepszych modelach laptopów nie zawsze działa stabilnie, a niektóre modele cechują się wyjątkową niestabilnością. Do najpowszechniej obserwowanych problemów należą:

• Odmowa wybudzenia — laptop przestaje reagować na wciśnięcia jakichkolwiek klawiszy i użytkownik jest zmuszony odłączyć zasilanie.

- Niemożność przywrócenia ekranu wymuszająca przeładowanie serwera X (*Ctrl+Alt+Bacspace*). Niekiedy też ekran wygląda dziwacznie aż do momentu przełączenia pulpitu wirtualnego albo uruchomienia programu (zdarzenia te wymuszają odrysowanie ekranu). Aby tego uniknąć, niektóre skrypty usypiania wymuszają uprzednie przejście do konsoli wirtualnej.
- Niepoprawne działanie karty dźwiękowej bądź sieciowej wymuszające ponowną, ręczną konfigurację karty. Z tego względu niektóre skrypty usypiania usuwają z jądra moduły obsługujące te urządzenia, aby potem, przy wybudzaniu, ponownie załadować je do jądra, wymuszając inicjalizację urządzeń.
- Niepoprawne działanie touchpada touchpad może przestać reagować na puknięcia, zmuszając użytkownika do przeładowania serwera X.

# **Hibernacja**

Hibernacja to coś więcej niż tylko głęboki sen. W przypadku hibernacji cała zawartość pamięci jest utrwalana na dysku (stąd niekiedy hibernacja zwana jest "usypianiem na dysk" — ang. *suspend to disk*), po czym laptop jest po prostu wyłączany (całkowicie). Przy wybudzaniu z hibernacji komputer pomija długotrwały proces rozruchu systemu, przywracając poprzednią zawartość pamięci z dysku, tym samym wracając do stanu sprzed hibernacji. Cykl hibernacji i wybudzania pozwala na zaoszczędzenie przynajmniej 20 sekund rozruchu (w przypadku wolniejszych komputerów czas ten można liczyć w minutach), nie mówiąc już o braku konieczności ponownego uruchamiania wykorzystywanych programów. Na szczęście hibernacja działa w Linuksie znacznie lepiej niż usypianie — szkoda tylko, że nie jest tak wygodna.

Najlepszym chyba sposobem uruchomienia funkcji hibernacji w Linuksie jest skorzystanie z łaty na jądro i skryptu hibernacji udostępnianych na stronie WWW *http://www.suspend2.net*. Należy przy tym postępować wedle wskazówek podanych na stronie. W skrócie, trzeba:

- 1.Pobrać pakiet kodu źródłowego jądra w odpowiedniej wersji i zainstalować nań łatę pobraną ze wspomnianej strony.
- 2. Skompilować jądro z obsługą funkcji Software Suspend 2. Nie należy pomylić jej z Software Suspend, która być może już jest wkompilowana w jądro. Po skompilowaniu jądra zainstalować je i przeładować system.
- 3.Pobrać i zainstalować skrypt hibernacji.
- 4.Przetestować działanie hibernacji, uprzednio zamykając serwer X. Wymaga to zwykle przejścia na konsolę wirtualną (*Ctrl+Alt+F1*) i wymuszenia przejścia do poziomu rozruchu zakładającego działanie wyłącznie w trybie tekstowym (init 3; polecenie to musi wykonać użytkownik root). Jeśli hibernacja zadziała, należy powrócić do środowiska X i ponowić próbę.

Przed przystąpieniem do eksperymentów z hibernacją zalecałbym wykonanie kopii zapasowej wszystkich danych. Obsługa trybu hibernacji wciąż pozostaje w fazie eksperymentalnej i należałoby sprawdzić jej stabilność na danym modelu komputera bez ryzykowania naruszenia spójności ważnych danych.

# **Obsługa ze strony dystrybucji**

W każdej z dystrybucji, które omawiamy w książce, można liczyć na choćby częściowe przybliżenie użytkownika do wymarzonego stanu obsługi laptopa. W żadnej z nich nie należy jednak oczekiwać kompletnej obsługi wszystkich funkcji. Spójrzmy, jak poszczególne dystrybucje radzą sobie z tym zagadnieniem i jakie narzędzia udostępniają użytkownikowi.

# **Fedora**

To jedna z ważniejszych dystrybucji i dziwi trochę, że domyślnie obsługuje zarządzanie energią jedynie w bardzo małym zakresie. Jądro instalowane w Fedorze obsługuje i ACPI, i APM; konfiguracja systemu przewiduje też uruchamianie przy rozruchu stosownych demonów, ale poza tym zarządzanie energią leży odłogiem — uruchamiany jest jedynie *cpuspeed*, dławiący procesor.

Brakuje zdarzeń ACPI i skryptów akcji, nie ma obsługi hibernacji ani paneli konfiguracyjnych dla funkcji zarządzania energią. Słowem, zaczynamy niemal od zera.

### **Gentoo**

Gentoo w typowej instalacji nie posiada żadnych specjalnych elementów konfiguracji, które polepszałyby czas pracy na bateriach. Wynika to z natury tej dystrybucji — tu wszystko robi się samemu. Nie ma tego złego, co by na dobre nie wyszło: brak predefiniowanych rozwiązań częściowych eliminuje konieczność ich obchodzenia — można więc po prostu skorzystać z ogólnych wskazówek co do uruchamiania funkcji zarządzania energią na laptopach.

Najlepszą radą, jaką mogę dać użytkownikom Gentoo, jest przejrzenie stron WWW wymienionych na początku rozdziału w poszukiwaniu wszelkich publikacji o Gentoo i laptopach. Warto też zapoznać się z pozycją dokumentacji Gentoo traktującą właśnie o zarządzaniu energią (*http://www.gentoo.org/doc/pl/power-management-guide.xml*). Wedle zamieszczonych tam wskazówek i porad znalezionych na forach Gentoo udało mi się w Gentoo skonfigurować swojego T40 lepiej niż w jakiejkolwiek innej dystrybucji (najbliżej tego ideału było Ubuntu). I nie chodzi bynajmniej o jakieś szczególne możliwości Gentoo — sukces to zasługa znakomitej jakości dokumentacji.

#### **Mandriva**

Również w Mandrivie próżno szukać centralnego panelu konfiguracji funkcji zarządzania energią w laptopach. Sama dystrybucja jest jednak przygotowana do korzystania z APM i ACPI, posiada moduły potrzebne do sterowania szybkością pracy procesora i skrypt hibernacji.

Skrypt ten nosi nazwę *pmsuspend2* i nadaje się do bezpośredniego uruchomienia przez użytkownika. Kto pokojarzy poszczególne wskazówki, może skojarzyć ten skrypt ze zdarzeniem zamknięcia pokrywy albo specjalną kombinacją klawiszy.

#### **SUSE**

Żadna inna dystrybucja, z jakiej korzystałem, nie może się równać z SUSE pod względem wygody obsługi laptopa. Jądro zastosowane w dystrybucji obsługuje interfejsy APM i ACPI, a sama dystrybucja zawiera własny demon zarządzania energią o nazwie *powersave*. Pakiet ten obsługuje ACPI, APM, potrafi zatrzymać dyski i zdławić procesor (obsługuje technologie SpeedStep i PowerNow!). Kiedy w systemie działa demon powersave, nie należy uruchamiać dodatkowo demonów *acpid*, *apmd*, *ospmd* czy *cpufreqd* (*cpuspeed*) — funkcje wszystkich tych programów zostały włączone do *powersave*.

Kontrola funkcji charakterystycznych dla laptopów odbywa się za pośrednictwem programu YaST, w kategorii *System* i podkategorii *Zarządzanie energią*. Można tam znaleźć zestawy schematów zasilania i skonfigurować zdarzenia ACPI (reakcje na naciśnięcie przycisku uśpienia albo zasilania, zamknięcia pokrywy), określić reakcję na zbyt niski poziom baterii i wybrać jeden z trybów usypiania (usypianie albo hibernacja). Wszystkie te funkcje działają dość sprawnie, z wyjątkiem usypiania (domyślnie zresztą zablokowanego). Mimo widocznych wysiłków producentów dystrybucji obsługa pożądanego trybu uśpienia wciąż sprawia problemy w niektórych modelach laptopów.

## **Ubuntu**

Dystrybucja Ubuntu przypadła mi do gustu między innymi właśnie ze względu na uwagę, jaką poświęca się tu rzeczom istotnym dla użytkowników laptopów. Ubuntu nie ma co prawda kompletu funkcji i wygodnego panelu konfiguracyjnego, jak SUSE, ale funkcje zarządzania energią zostały tu należycie zagospodarowane, do tego dystrybucja zawiera kilka niezłych skryptów ACPI, za pomocą których można uruchomić funkcje usypiania i hibernacji. Oczywiście jądro zastosowane w dystrybucji posiada wszystkie moduły niezbędne do sterowania dławieniem procesora, a w domyślnej konfiguracji rozruchowej przewidziane jest uruchamianie demona *powernowd*.

Aby umożliwić usypianie laptopa, należy podjąć edycję pliku konfiguracyjnego */etc/default/acpi-support* i usunąć znak komentarza (#) z wiersza # ACPI\_SLEEP=true. W tym samym pliku zapisanych jest szereg ustawień dodatkowych, wśród których warto poszperać. Jeśli na przykład niektóre urządzenia nie są ponownie inicjalizowane przy wybudzaniu laptopa (dość typowy objaw), można temu zaradzić, wymuszając w wierszu MODULES usunięcie wskazanych modułów jądra przy usypianiu i ponowne ładowanie przy wybudzaniu. Aby zmiany zapisane w pliku zostały uwzględnione, należy ponownie uruchomić demon *acpid*:

#### \$ **sudo /etc/init.d/acpid**

Hibernacja jest aktywowana w konfiguracji domyślnej. Specjalna opcja hibernacji widnieje w oknie dialogowym wylogowania (*Hibernuj komputer*). Po przywróceniu zasilania system, wraz z kompletem działających w nim aplikacji, wróci do stanu, w którym znajdował się przed zahibernowaniem.

Użytkownicy Ubuntu, poza stronami WWW wymienionymi wcześniej, powinni też zajrzeć na stronę Ubuntu Laptop Wiki (*https:// wiki.ubuntu.com/HardwareSupportMachinesLaptops*). Wielu użytkowników Ubuntu dzieli się tu swoimi doświadczeniami w zakresie obsługi laptopów.